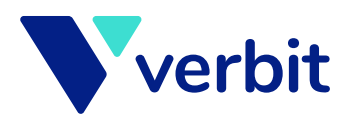

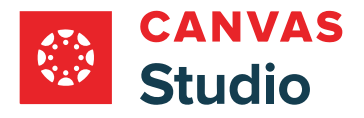

# **Integrate Verbit Captions in Canvas Studio**

Verbit's new integration with Canvas Studio allows users to request professional captions for course content directly within Canvas. The integration greatly simplifies the captioning process for Canvas users, allowing institutions to make course content accessible for students in a just few clicks.

## **Request Verbit Captions in 3 simple steps:**

[Studio-Canvas-with-Integration](https://verbit.my.site.com/s/article/Verbit-Integration-with-Canvas-Studio) /12698667272722-articles/us-en/hc/ai.verbit.support://https  **[s'Verbit on available is guide step-by-step A](https://verbit.my.site.com/s/article/Verbit-Integration-with-Canvas-Studio)** Login to Verbit and connect your account to Canvas Studio. You'll need to specify the name of the integration connection, set permissions, and copy information like an API key from Canvas to set it up. support site.

### **3.** Receive your results

Verbit delivers captions directly to your video within Canvas. Users can also download copies of the caption and transcript files on the Verbit platform.

#### **Contact us**

[/com.youtube.www://https](https://www.youtube.com/watch?v=Ez7U0qFe9jk) **Watch [dem](https://www.youtube.com/watch?v=Ez7U0qFe9jk)o** 

#### **2.** Request captions in Canvas

To request captions, open a video within Canvas Studio and click on the Captions tab underneath. Select the Professional Captions option, and then choose the desired language and service type.

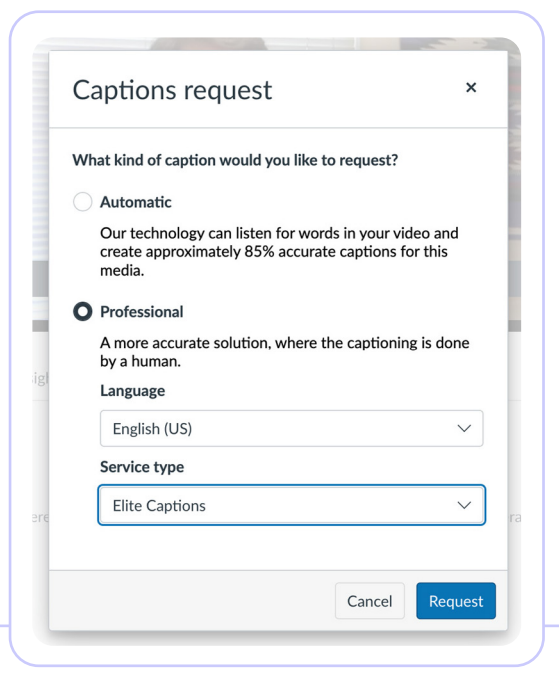